#### Instructions for PANTOGRAPH PLANNER

The Pantograph Planner helps to free the quilter from the frustrations of positioning the rows for edge to edge quilting. This document provides step by step instructions on how to use the Pantograph Planner.

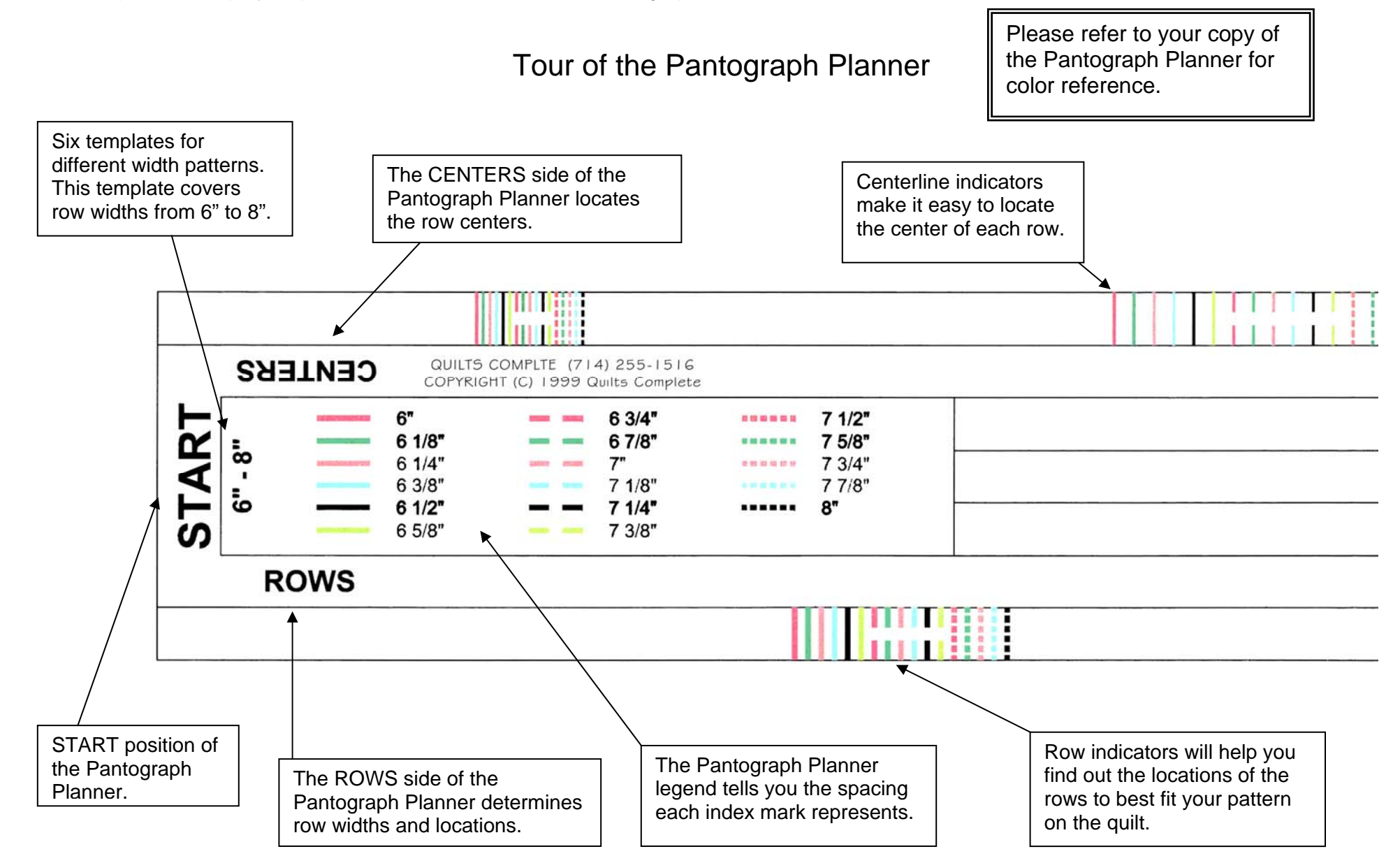

## How the Pantograph Planner Works

The Pantograph Planner uses color-coded index marks to represent different row spacings. Take a moment to look over the 6" to 8" Pantograph Planner template shown on the previous page. Index marks come in six different colors and 3 different line types (Solid, Dashed, and Dotted.) Each combination represents a different spacing. For example: On the 6" to 8" template, the Solid red index mark represents a spacing of 6 inches, the dotted blue index mark represents a spacing of 7 5/8 inches. What this means is that the solid red index marks are exactly 6 inches apart, and the dotted blue index marks are exactly 7 5/8 inches apart. Every spacing from 2 inches to 14 inches is included in the six Pantograph Planner templates in one-eighth increments. These colored index marks make it easy to locate rows on your quilt.

The index marks on the CENTERS side of the Pantograph Planner work hand in hand with the ROWS side. The solid red index marks on the CENTERS side of the 6" to 8" Pantograph Planner template are also 6 inches apart. The CENTERS side index marks are located exactly midway between the ROW side index marks of the same color and line type. This feature enables us to locate the exact center of each row.

## Measuring Your Pattern

The first step in using the Pantograph Planner is to find the width of your pattern. You need to know how much space your pattern requires on the quilt. This measurement is not the width of the paper on which your pattern is drawn. For example:

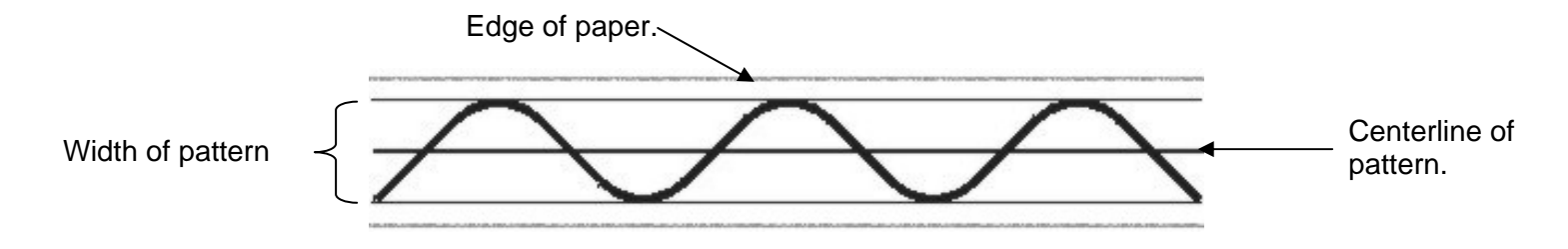

Choose the Pantograph Planner that matches the width of your pattern. The pattern in this example is exactly 6½" wide, so the Pantograph Planner template that best fits this pattern is the 6-inch to 8-inch template. The centerline of the pattern is explained later.

## Using the Pantograph Planner

Lay out your quilt on a flat surface with the Pantograph Planner template on the left side as shown. The left side, is the side of the quilt where you start quilting your rows. Some may call the side you start quilting the right side but not here.

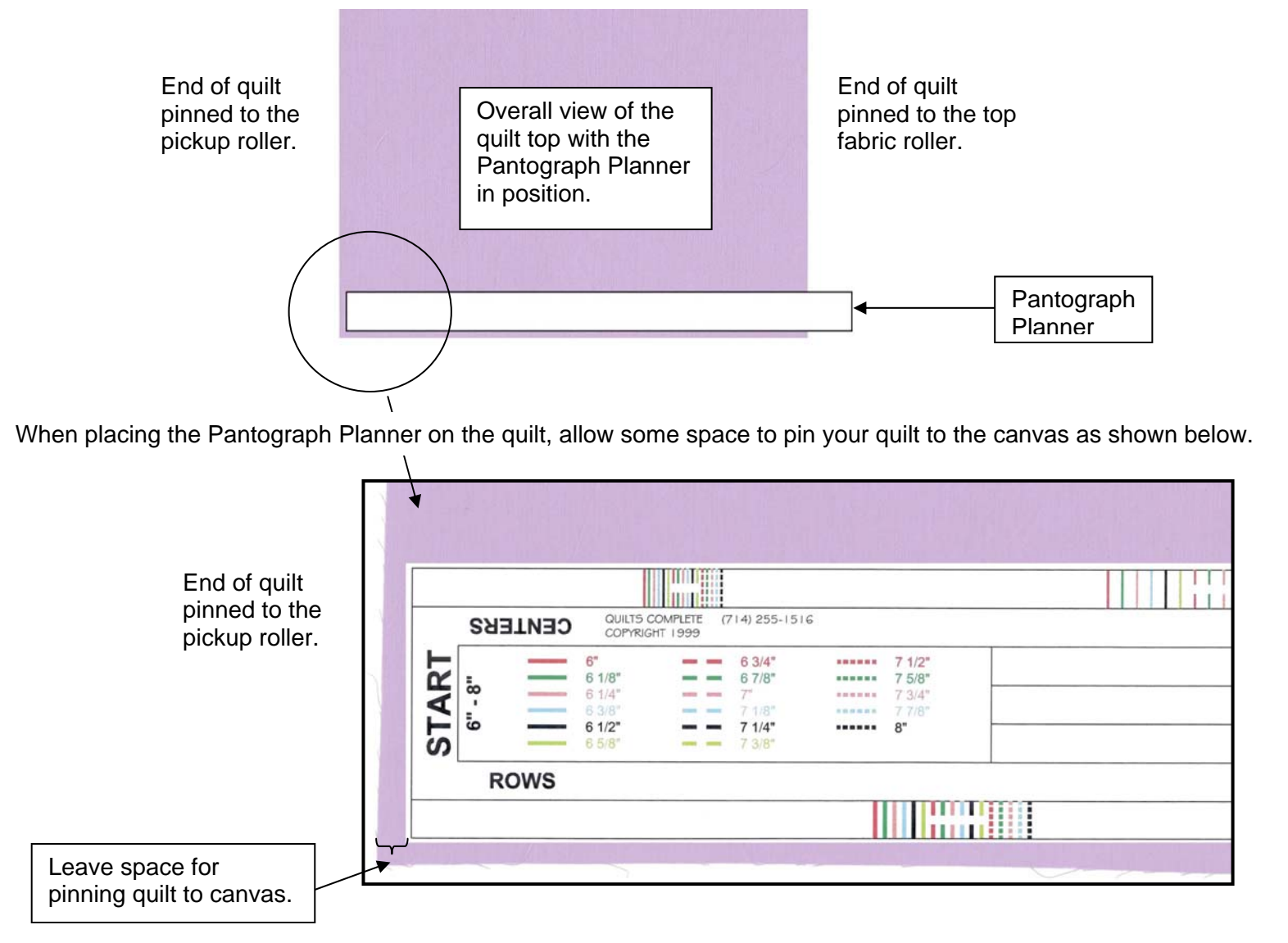

## Find Your Row Spacing

Inspect the opposite end of your quilt and Pantograph Planner as shown below and look for an index mark that fits the quilt and allows enough space for you to pin the quilt to the canvas. The quilt in this example is about 86 inches long.

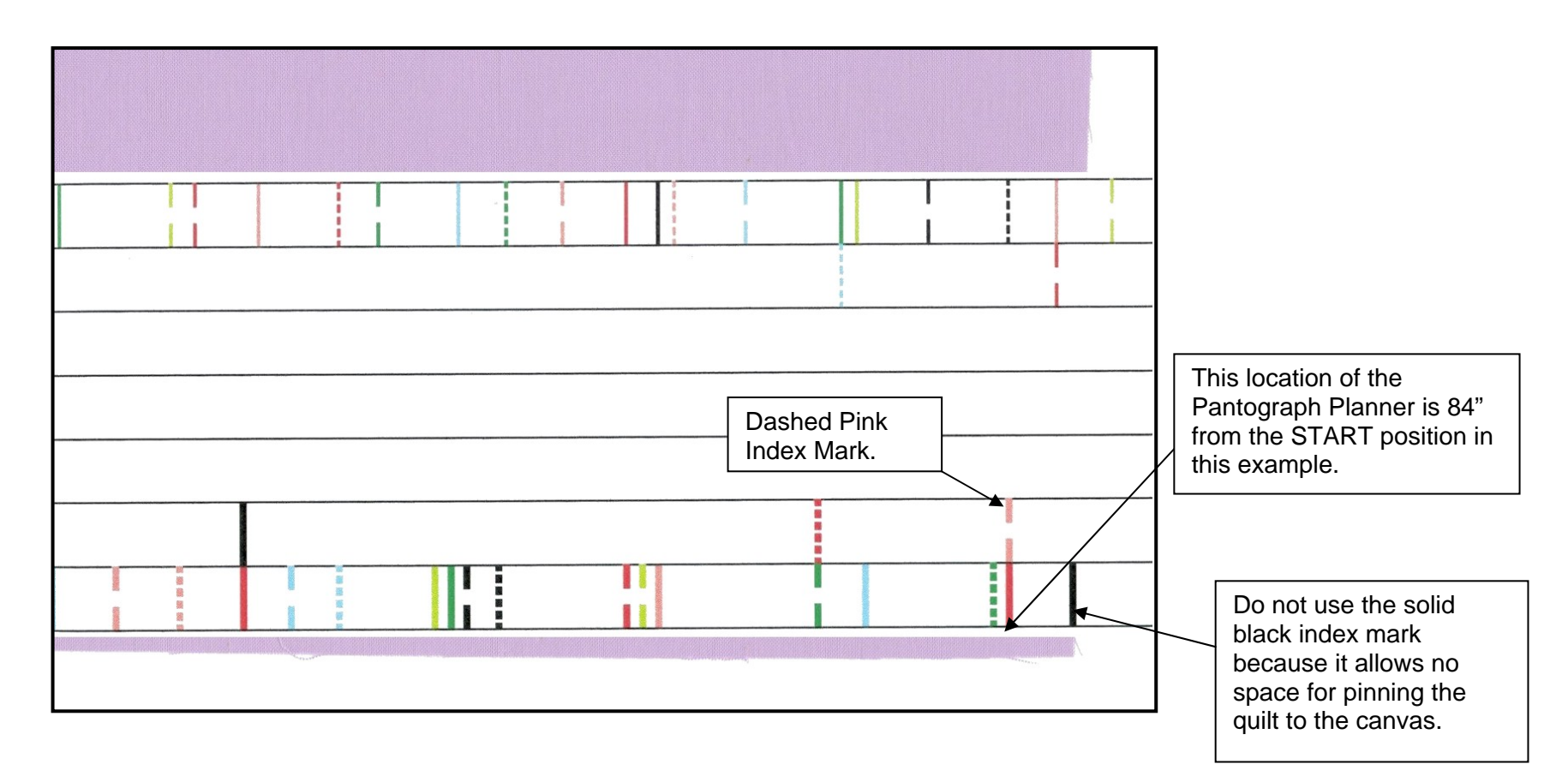

Here we have to decide which index mark fits both our quilt and our pattern width. The solid red, dotted green and dashed pink index marks all look like good choices. Now check the legend to see that the solid red index represents a 6-inch spacing, which is just too narrow for our pattern. The dotted green index mark represents a spacing of 7 5/8 inches, and the dashed pink index mark represents a 7-inch spacing. We choose the dashed pink 7-inch index for this pattern. If none of these spacings fit your pattern, you may have to check other index marks that fall on the quilt but still near the end of the quilt. For example: the dotted red index represents 7½-inch spacing and the dashed green index represents 6 7/8-inch spacing. After choosing which spacing works best for your pattern you may have to slide the Pantograph Planner one way or the other in order to make the pinning allowances equal.

## The CENTERS side of the Pantograph Planner

The CENTERS side of the Pantograph Planner allows you to locate your pattern in the center of each row. In the previous example we chose 7 inch rows but our pattern is only 6½ inches. How do you center the pattern in the row? The CENTERS side is the answer. Slide the Pantograph Planner off the side of the quilt so that the CENTERS side aligns with the edge of the quilt. Make sure to maintain the same space allowance for pinning.

# Mark Your Quilt

In the example, we chose the dashed pink index mark from the ROWS side. Now we can mark the row centers easily using the dashed pink index mark from the CENTERS side of the template. Simply mark your quilt at each occurrence of the dashed pink mark with an erasable pencil, pins or a basting gun. That's it, you have now successfully located your rows.

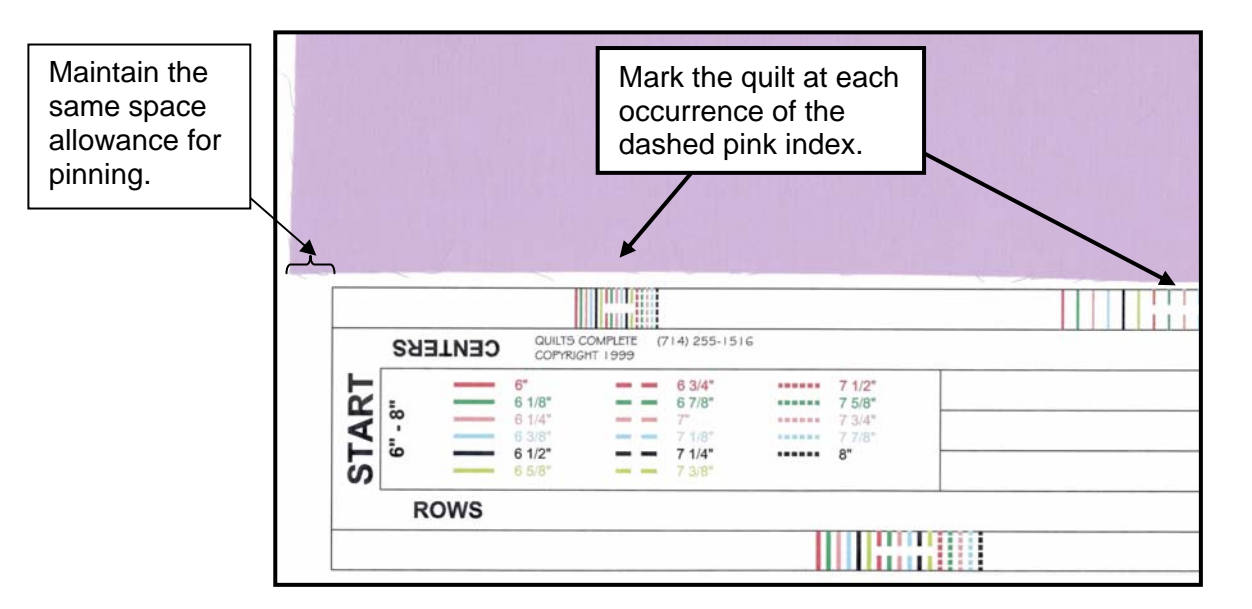

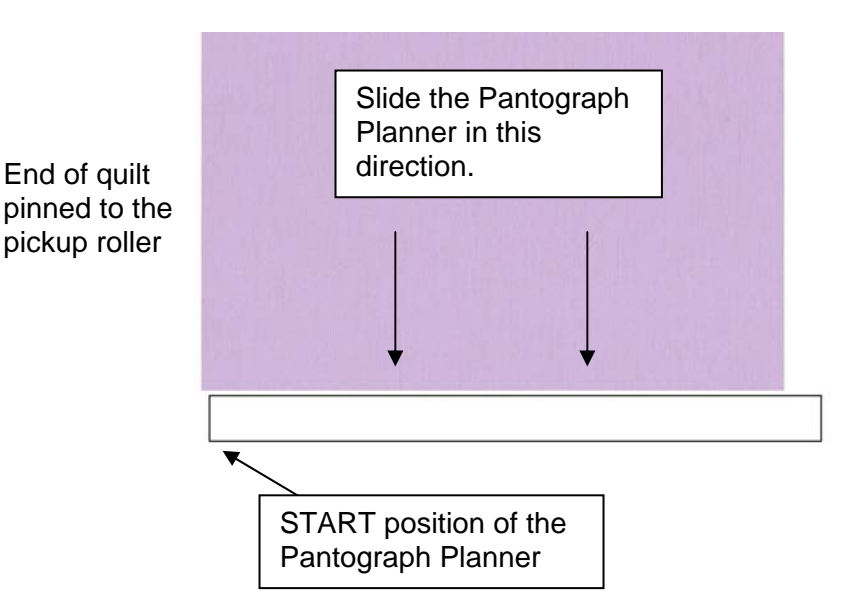

# Mount Your Quilt and Start **Quilting**

Mount your quilt on the quilting machine and set up the first row for quilting by positioning the needle of the sewing machine over the first row center you marked. Maintaining the position of the sewing machine adjust your stylus to point to your pattern at exactly the centerline of the pattern. You may have to mark the center of your patterns as shown above. Quilt the first row and repeat this step for each row of the quilt. That's it.

### Patterns That Overlap

The Pantograph Planner is just as effective with patterns that overlap. There is one adjustment that is recommended to make sure that the overlapping pattern does not extend beyond the end of the quilt and onto the canvas of the quilting machine. To insure that this does not happen, simply add about one half of the overlap to your seam allowances at each end of the quilt. For example: if your pattern will overlap by about 1" then add ½" to your seam allowance at each end of the quilt.

## Separate Borders

Separate borders are no problem for the Pantograph Planner. Just follow the instructions as you would for a quilt without separate borders except your start and end points will just inside your borders. Instead of your space allowances lying at the ends of the quilt, the space allowances when quilting separate borders, will start at the inside seam of the border. Space allowances will help to hide any errors in your quilting. If you do not have any space allowance, and your quilting is not perfect, any error will be clearly visible. If you allow some space between your pattern and the seam of the border, any errors will be less noticeable.

## In Need of Help

Assistance is available for the Pantograph Planner at the following World Wide Web address:

### http://www.quiltscomplete.com

Email addresses are available on this site.

### Pantograph Planner Calculator

The Pantograph Planner Calculator is available online for free. It will make suggestions for row spacing based upon the information you enter. Instructions are available online. You can find the Pantograph Planner Calculator at:

#### http://www.quiltscomplete.com/ppc